# **Create a ServiceNow dynamic share for Freshdesk**

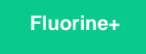

Tho configure your ServiceNow-Freshdesk ServiceBond integration, you will need to create a [ServiceNow dynamic share](http://wiki.perspectium.com/doku.php?id=replicator_snc_share) so that data can be shared out of your ServiceNow instance and into your Freshdesk instance. Dynamic shares allow for real time sharing of ServiceNow records as they are created, updated, and deleted. Creating a ServiceNow dynamic share for your Freshdesk ServiceBond integration will ensure that data that is modified in real time will be shared out from ServiceNow and into your Freshdesk instance.

### **Prerequisites**

You will first need to [install 3 Perspectium update sets to your ServiceNow instance](https://docs.servicenow.com/bundle/madrid-application-development/page/build/system-update-sets/task/t_CommitAnUpdateSet.html) **in the following order**:

- **1.** Perspectium Core update set
- **2.** Perspectium Common Endpoint update set
- **3.** Perspectium Common Incident update set

You can request download links for these update sets by contacting [Perspectium Support.](mailto:support@perspectium.com)

#### **Procedure**

To create a ServiceNow dynamic share for your Freshdesk ServiceBond integration, follow these steps:

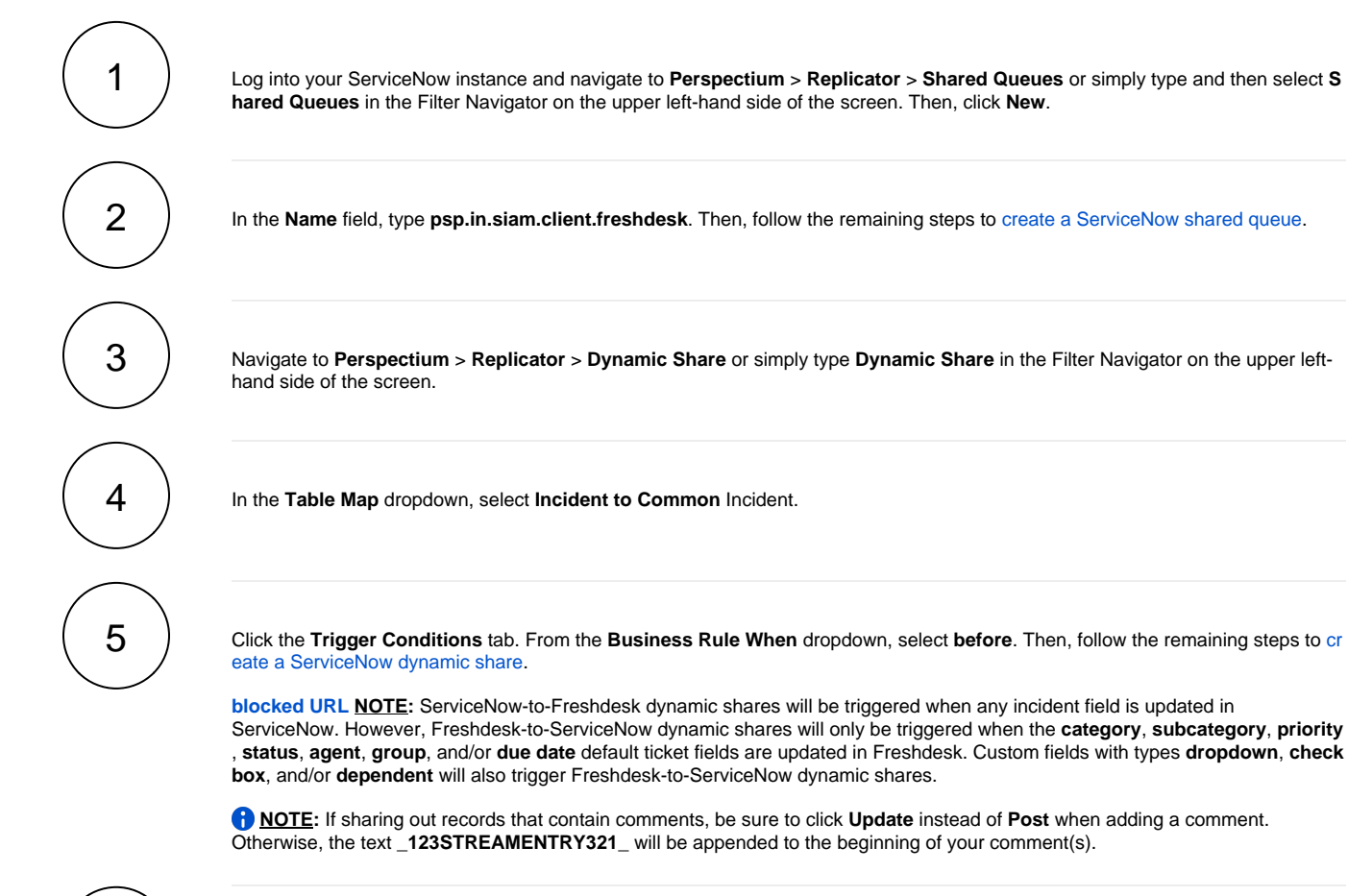

Click the **Filter and Enrichment** tab. In the **Before share script** window, add the following script:

```
if (current.correlation_id.isNil() && psp_action != 'insert') {
    psp_action = 'deferred';
}
else if (psp_action == "insert") {
   var pspA = new PerspectiumAttachment();
    pspA.sendIndividualAttachments(current, "deferred", "freshdesk_sent" , share_gr); 
}
```
# **Next steps**

[Create custom ServiceNow outbound table map fields for Freshdesk](https://docs.perspectium.com/display/fluorineplus/Create+custom+ServiceNow+outbound+table+map+fields+for+Freshdesk)

## **Similar topics**

- **[ServiceBond for Freshdesk](https://docs.perspectium.com/display/fluorineplus/ServiceBond+for+Freshdesk)**
- [Get started with ServiceBond for Freshdesk](https://docs.perspectium.com/display/fluorineplus/Get+started+with+ServiceBond+for+Freshdesk)
- [Create Freshdesk Dispatch'r rules](https://docs.perspectium.com/display/fluorineplus/Create+Freshdesk+Dispatch%27r+rules)
- [Create Perspectium Inserts ServiceNow Dispatch'r rule](https://docs.perspectium.com/display/fluorineplus/Create+Perspectium+Inserts+ServiceNow+Dispatch%27r+rule)
- [Create Perspectium Inserts from ServiceNow Dispatch'r rule](https://docs.perspectium.com/display/fluorineplus/Create+Perspectium+Inserts+from+ServiceNow+Dispatch%27r+rule)

## **Contact Perspectium Support**

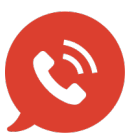

**US: [1 888 620 8880](tel:18886208880) UK: [44 208 068 5953](tel:442080685953) [support@perspectium.com](mailto:support@perspectium.com)**